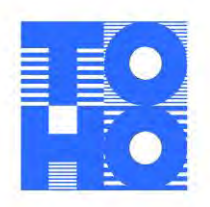

2022年12月19日

# WEB完結ローンの入力フォーム・リニューアルについて

株式会社東邦銀行(頭取佐藤 稔)は、各種ローンのお申込みからご契約まで、お客さまのスマートフォン やパソコンでお手続き出来、来店せずにお借入れいただける「WEB完結ローン」をご提供しております。

2020年1月のサービス開始以来、既に8,000件以上のローンお借入でご利用いただいており、本年 9月には入力項目の大幅削減等を実施し、更にこの度、より簡単・便利にご利用いただくため入力画面全体を 見直し、画面遷移も最小とするリニューアルを実施します。

この機会に、ローンお借入をご検討されているお客さまに「WEB完結ローン」をご利用いただき、手続き 等の簡単さ・便利さを実感いただきたく、お知らせいたします。

東邦銀行は、今後もお客さまにとって使いやすく、わかりやすいサービスを目指してまいりますので、引き 続きご愛顧のほどよろしくお願いいたします。

記

## 1. WEB完結ローンの概要

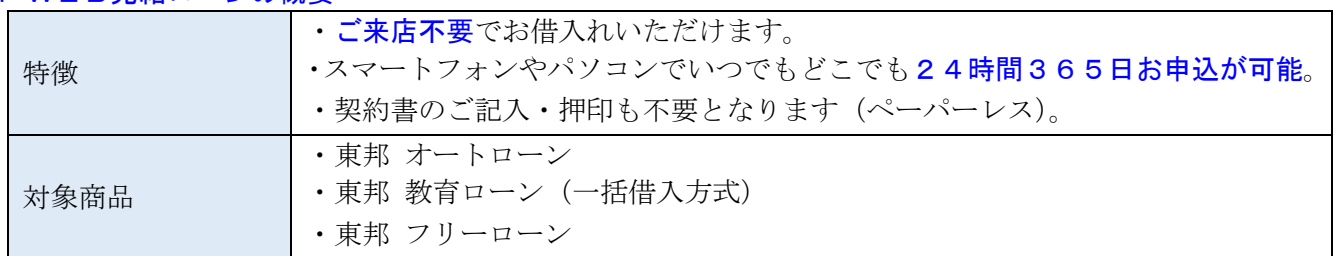

2. 主なリニューアル内容 ※詳しくは添付のパンフレットをご確認下さい。

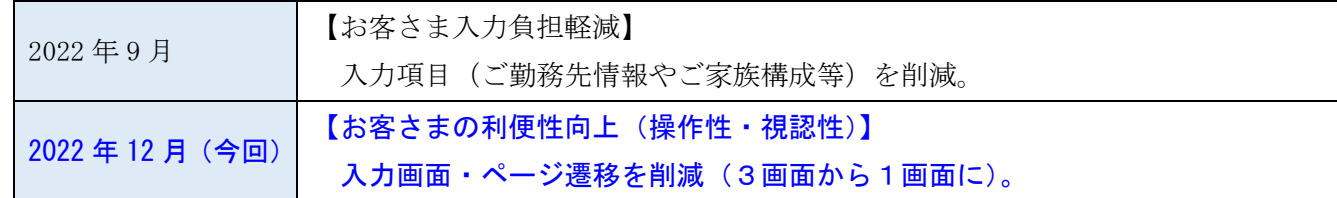

東邦銀行

3.リニューアル実施日

2022年12月21日(水)8時~

# 4.関連するSDGs

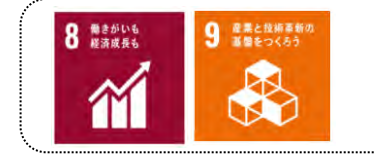

東邦銀行グループでは、『とうほうSDGs宣言』を制定し、グループ全体で地域経済 の活性化や社会的課題の解決に向けた取組みを通して"地域社会に貢献する会社へ" を目指しています。

以 上

**https://www.tohobank.co.jp/**

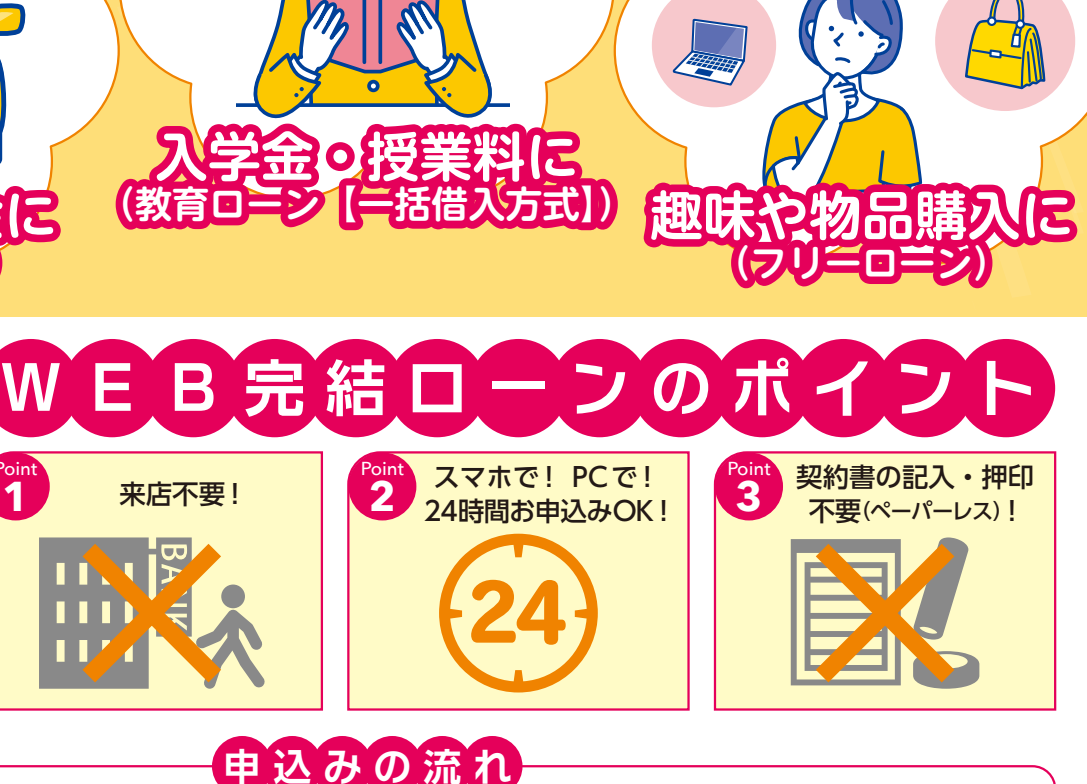

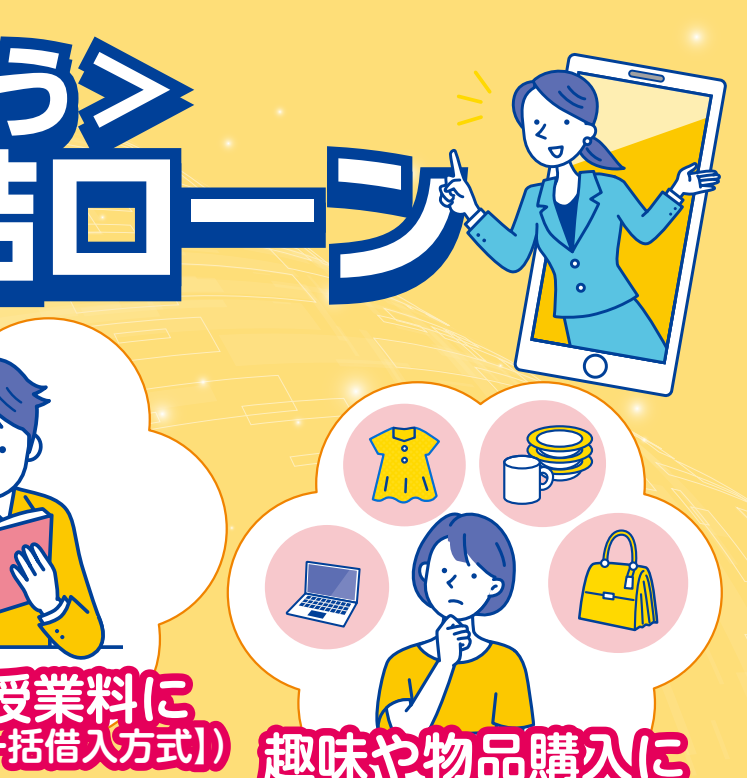

**TOHO BANK** 

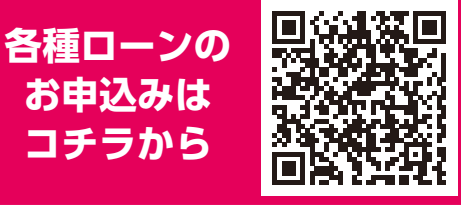

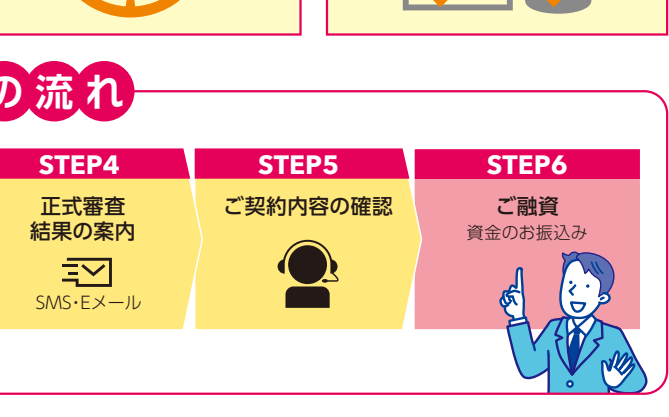

**【事前審査時に必要な書類】** 本人確認書類、通帳またはキャッシュカード **【正式審査時に必要な書類】** 本人確認書類、所得を確認する書類、資金使途確認資料(見積書・注文書など) WEB上でアップロードしていただきます

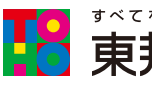

**<とうほう> WEB完結ローン**  $\overline{\bullet}$ **おさき 2012** Point **1 申 込 み の 流 れ STEP1 STEP2 STEP3 STEP4 STEP5 STEP6** 事前審査の申込み 事前審査 必要書類の 結果の案内 アップロード 本人確認書類、 ⋑ 源泉徴収票、 SMS・Eメール SMS・Eメール 見積書等 【ご留意事項】 〇WEB完結ローンは、東邦銀行に普通預金口座をお持ちのお客さまがご利用いただけます。 〇事前審査の内容と、正式審査の内容が異なる場合はご希望に沿えない場合がございます。

東邦銀行コンタクトセンター (0120-104-674) より お客さまあてにご契約内容確認のためのご連絡をい たします。

**事前にお手元にご準備ください**

2022年12月21日現在  $(1 - 88)$ 

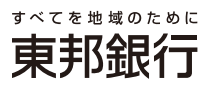

# **WEB完結ローンのお申込み手続き(事前審査結果~ご契約)**

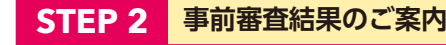

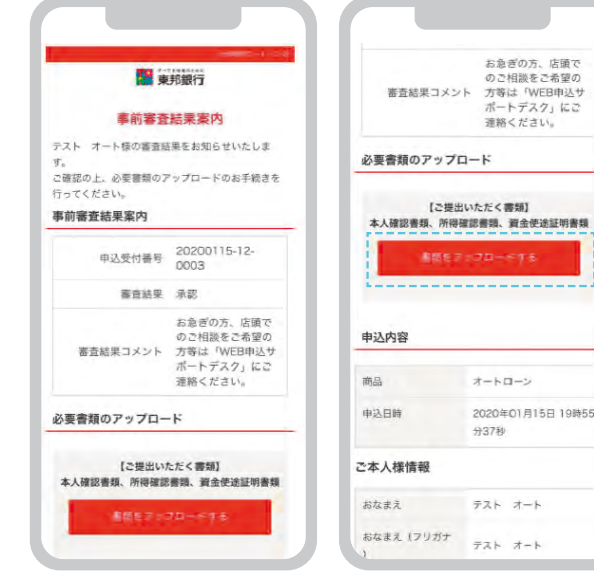

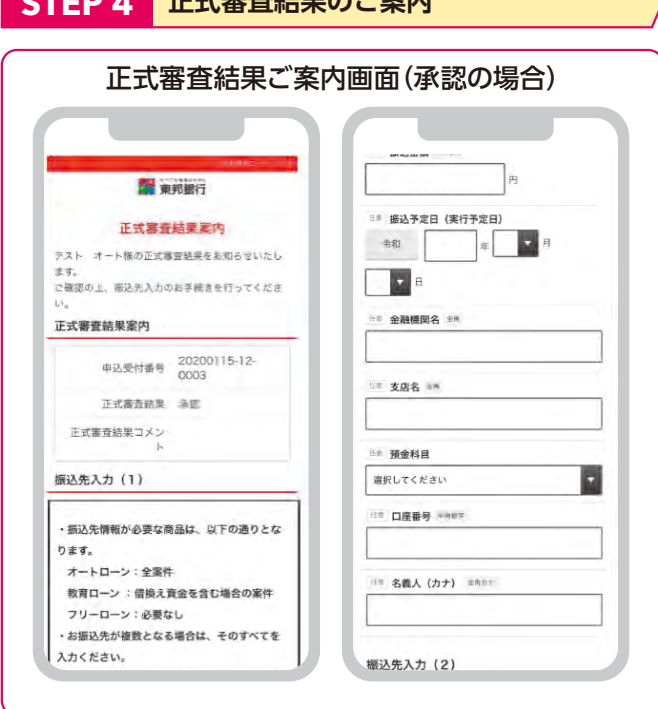

# 【アップロード時の注意点】

アップロード画像の拡張子は「.jpg」または「.jpeg」のみとなります。また、ファイル名は50文字以内、ファイル容量は10.0MB以内 としてください。

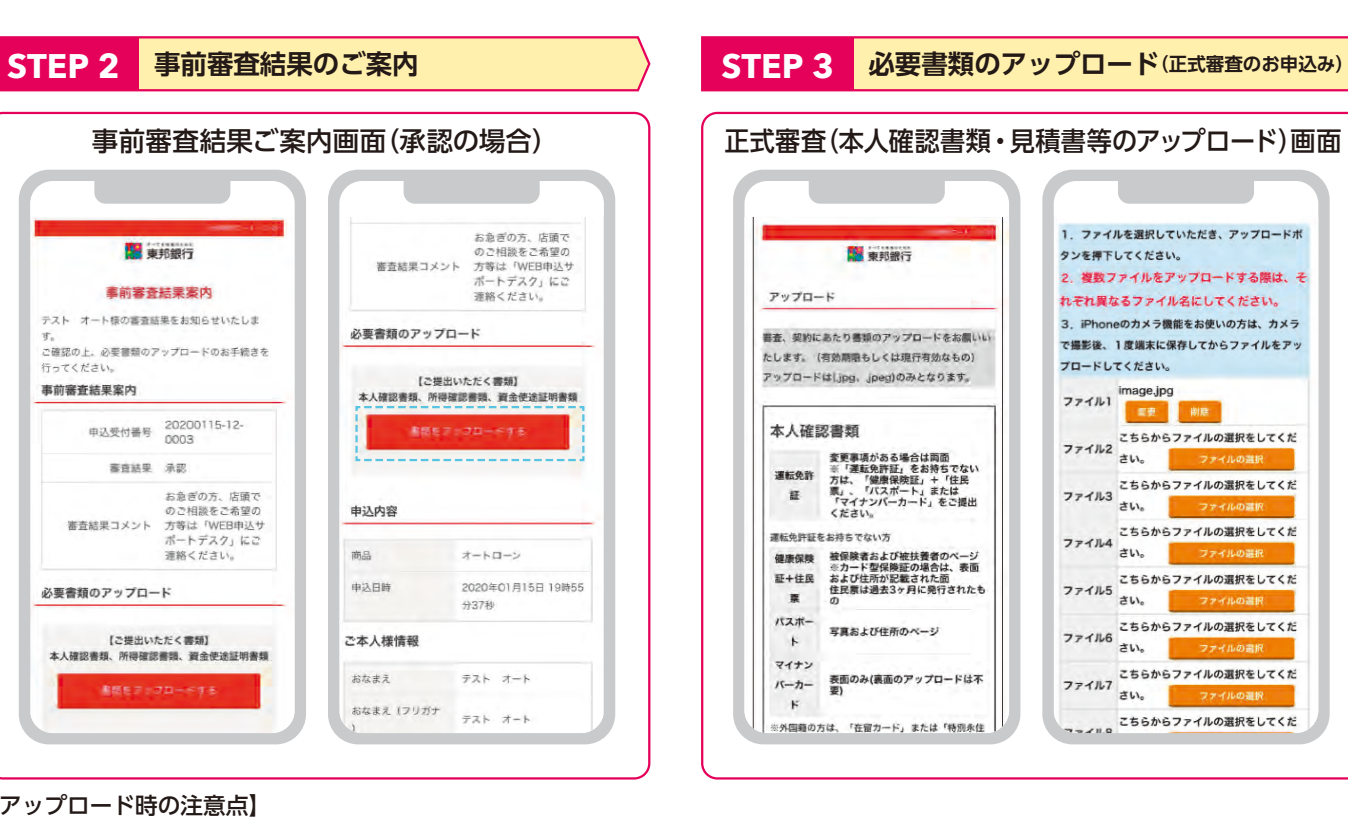

※iPhoneのカメラ機能をお使いの方は、カメラで撮影後、1度端末に画像を保存してからファイルをアップロードしてください。

# **STEP 4 正式審査結果のご案内 STEP 5 ご契約内容の確認**

## ご契約内容の確認

# **STEP6 ご融資**

# ご融資

ご融資金は、あらかじめご登録いただいたご返済用 口座に入金いたします。また、オートローンの場合は、 ご融資金入金後、ご指定のお振込み先(お支払先)

へお振込み手続きを行います。

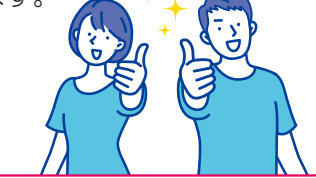

東邦銀行コンタクトセンター インファイン アイスト アイス・イン アイスト 東邦銀行ホームページ

0120-104-674 受付時間/10:30~19:30

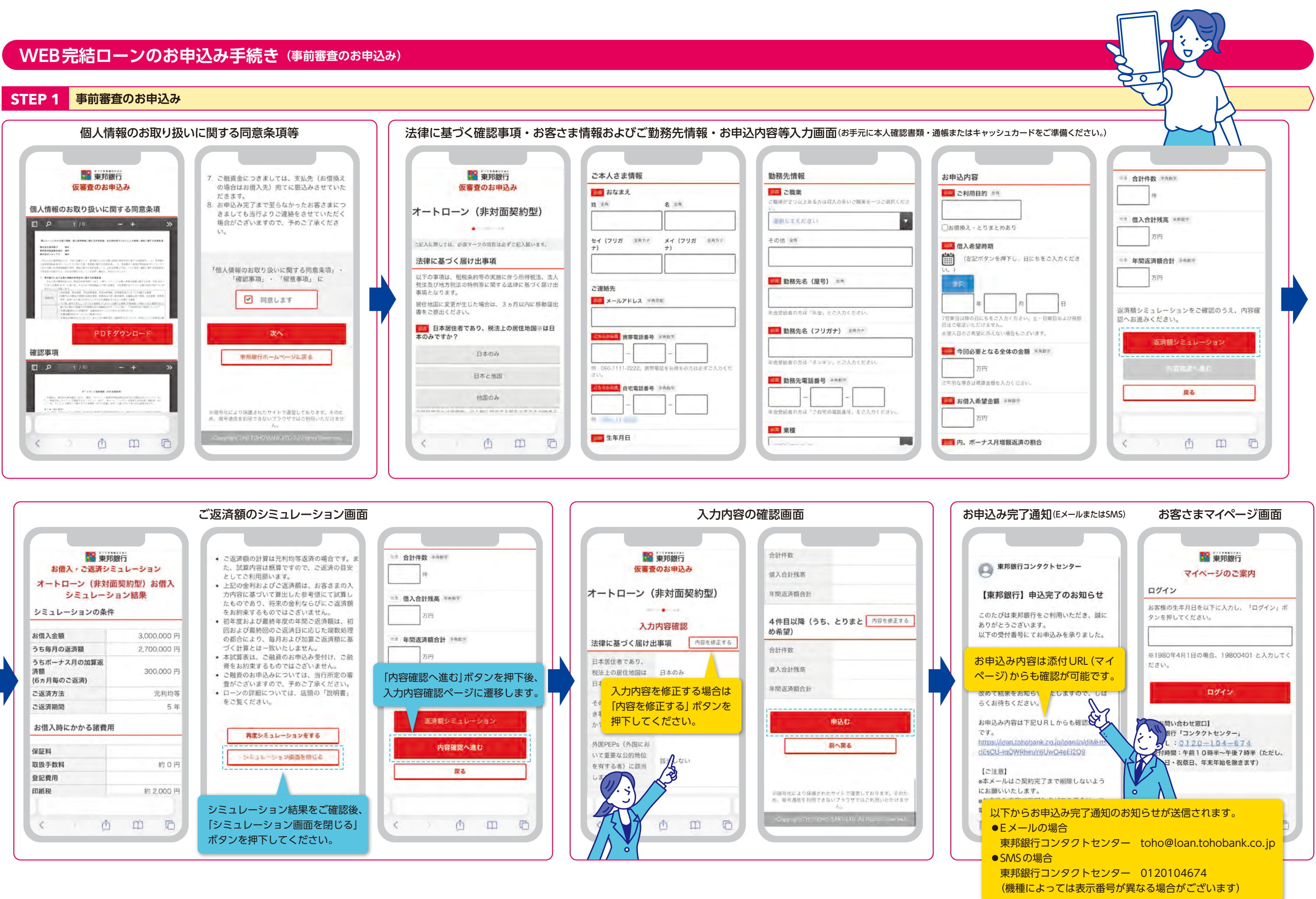